PM **EVA-förvaltningen** Dokumentdatum 2024-06-04 Sidor 1(8)

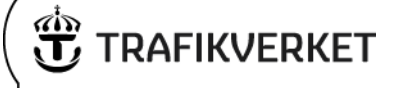

# **Kända fel samt tips och tricks i EVA**

# Innehåll

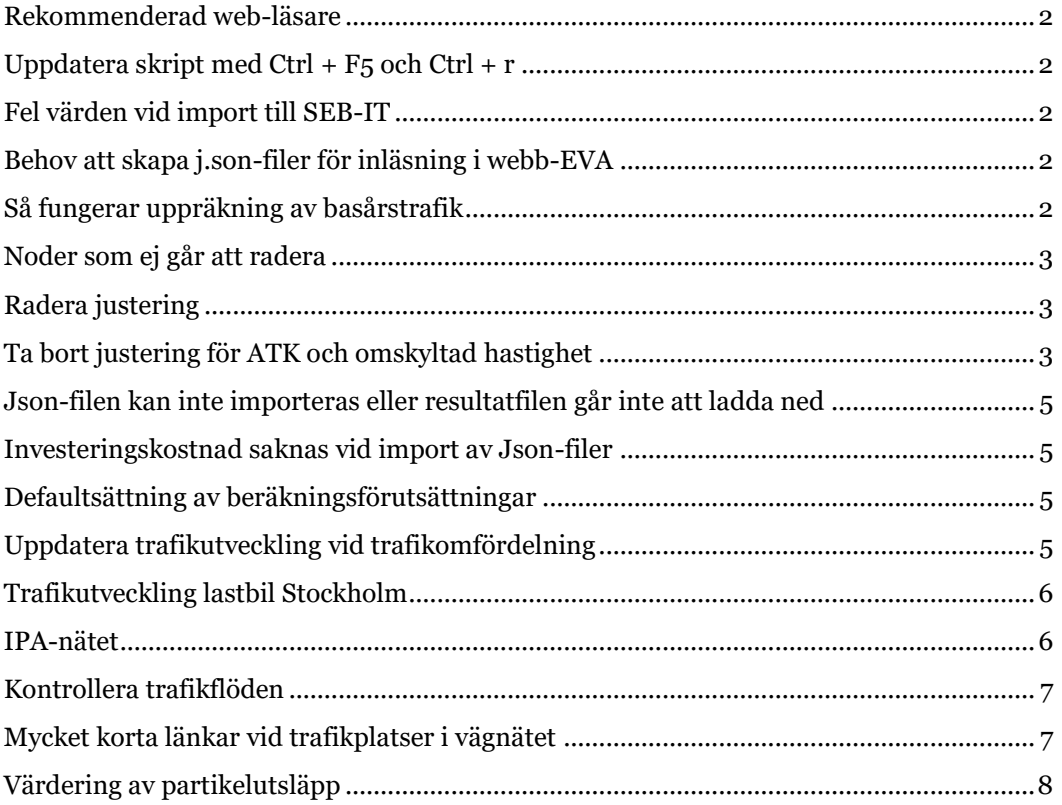

PM 2024-06-04 Sidor 2(8)

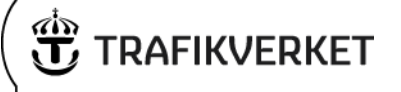

#### <span id="page-1-0"></span>**Rekommenderad web-läsare**

Microsoft Edge rekommenderas som web-läsare vid arbete med EVA-kalkyler. Det är denna web-läsare som använts vid tester och kvalitetssäkring av gällande EVA-version.

# <span id="page-1-1"></span>**Uppdatera skript med Ctrl + F5 och Ctrl + r**

Använd alltid "Ctrl + F5" och "Ctrl + r" innan du startar en session av EVA. Detta är speciellt viktigt när en ny version av EVA har släppts.

# <span id="page-1-2"></span>**Fel värden vid import till SEB-IT**

Det har noterats att det ibland kan uppstå fel värden när resultatrapporten från EVA importeras i SEB-IT, trots att beräknade resultat finns. För att komma runt detta problem behöver ni öppna resultatrapporten, göra den redigerbar, spara och därefter importera filen på nytt. Se även till att det i Excel-filen inte står "grupp" i filens "header". Grupp kan tas bort genom att växla flik.

# <span id="page-1-3"></span>**Behov att skapa j.son-filer för inläsning i webb-EVA**

EVA-förvaltningen bistår med att skapa j.son-filer för de objekt som har gamla kalkyler i EVA 2.9X, det vill säga före webbversionen. Kontakta [eva@trafikverket.se](mailto:eva@trafikverket.se) och skicka med filerna från det gamla EVA-objektet, så skapar vi en j.son-fil.

# <span id="page-1-4"></span>**Så fungerar Trafikutveckling Basår**

Det går att räkna upp basårstrafiken med hjälp av en funktion i gränssnittet i EVA:

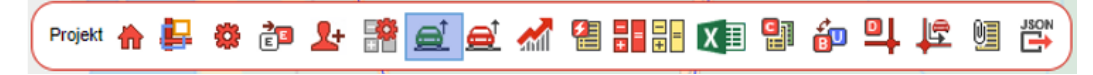

Genom att ange en uppräkningsfaktor i alt. 1 ändras trafiken för basåret på samtliga länkar i projektet.

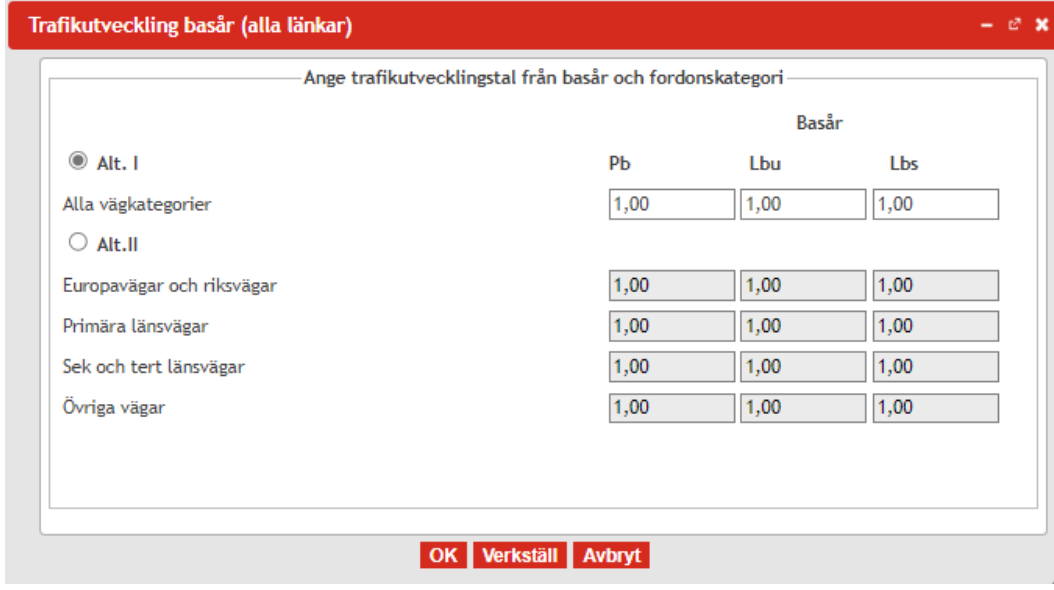

PM 2024-06-04 Sidor 3(8)

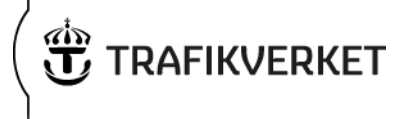

Vad som är viktigt att veta är att enbart trafiken i basåret förändras och du behöver därför använda funktionen uppräkning av trafik för att räkna upp trafiken för samtliga beräkningsår.

Önskas olika justering för olika vägkategorier så går det använda alternativ 2.

Verktyget Trafikutveckling basår har justerats i maj 2024 så att det nu går att justera lastbil med och utan släp separat. I samband med ändringen görs även justering av den faktiska trafiken på länkarna i nätet innebärande att verktyget även fungerar för projekt där trafik har omfördelats.

#### <span id="page-2-0"></span>**Noder som ej går att radera**

Vid enstaka tillfällen kan det uppstå situationer där det ej går att radera en nod trots att alla ingående länkar till noden har raderats. I dessa fall kan det hjälpa att gå ut och in i projektet på nytt. Kvarstår problemet kan noden anges som delnod för att projektet ska gå att beräkna samtidigt som noden inte får någon inverkan på resultatet.

### <span id="page-2-1"></span>**Radera justering**

För att ta bort en justering i EVA, kom ihåg att alltid använda dig av knappen "Ta bort" i justeringsfönstret. Om du raderar justeringen rad för rad kommer det ligga kvar markering i länk- och nodlistan samt i resultatrapporten som ser ut som att det finns kvar en justering även om siffrorna tagits bort.

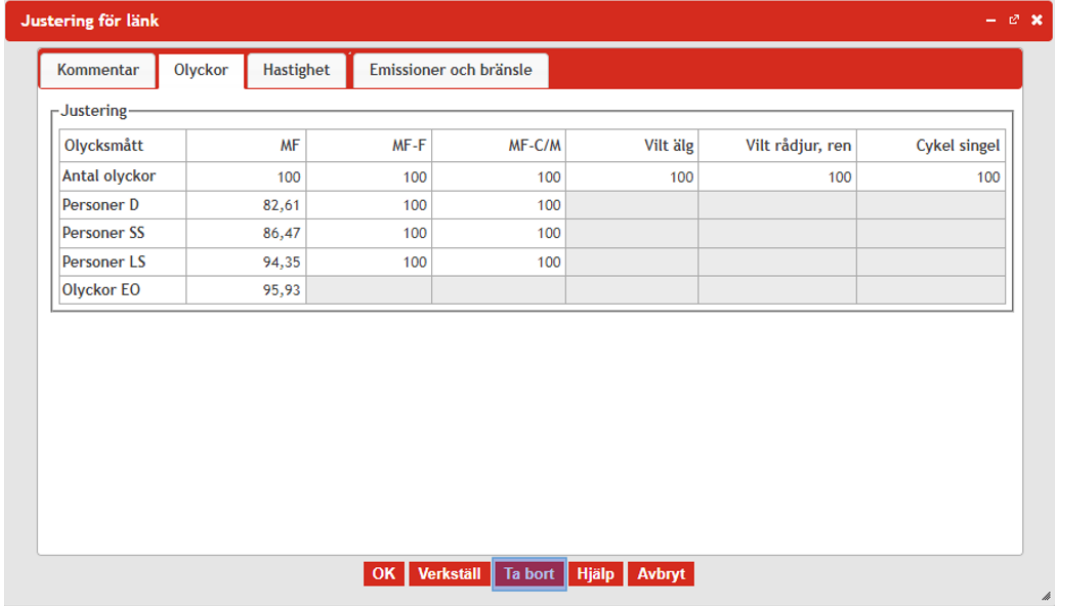

# <span id="page-2-2"></span>**Ta bort justering för ATK och omskyltad hastighet**

I EVA finns en funktion för att beräkna ATK och/eller omskyltad hastighet när ingen ombyggnad av vägen sker samtidigt.

**EVA-förvaltningen** Dokumentdatum

#### PM

 2024-06-04 Sidor 4(8)

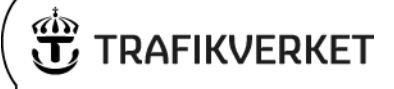

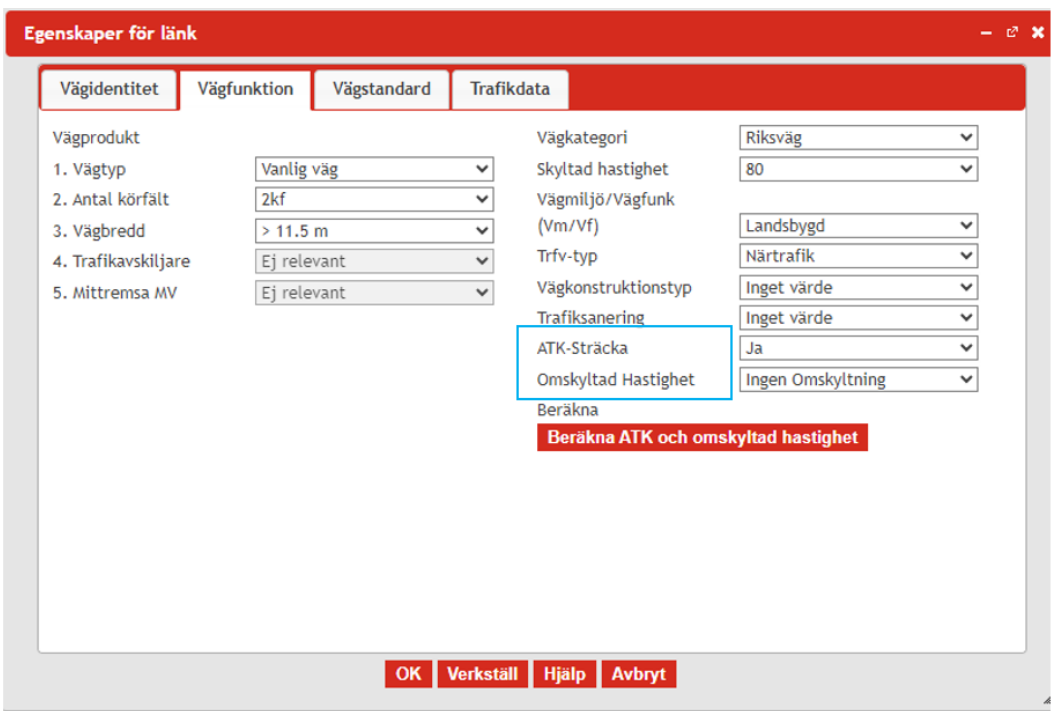

När du har använt funktionen justeras hastighet och trafiksäkerhetseffekter för sträckan, vilket du kan se i "justering för markerad länk". För ATK justeras även emissioner.

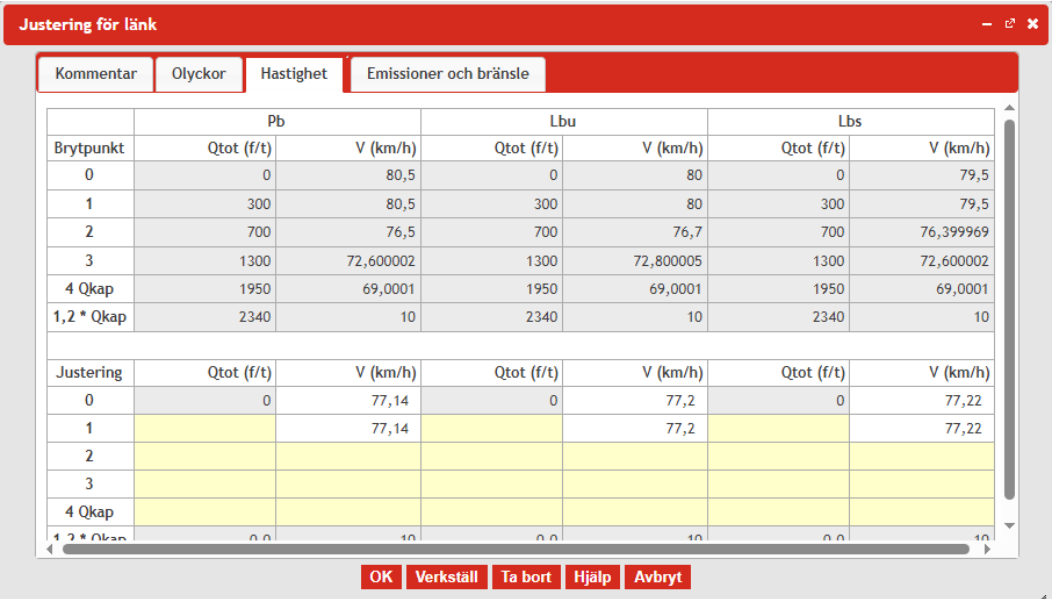

Om du senare vill ta bort justeringen på den aktuella länken behöver du ta bort justeringen i funktionen "visa justering för markerad länk" på samma sätt som beskrevs i föregående stycke (det räcker alltså inte att ta bort den i egenskaper för länk.) Att justeringen är borta kan du se i justeringsfönstret.

PM 2024-06-04 Sidor 5(8)

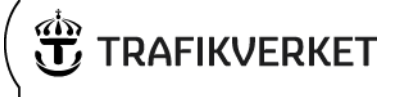

#### <span id="page-4-0"></span>**Json-filen kan inte importeras eller resultatfilen går inte att ladda ned**

Om objektsnamnet innehåller otillåtna tecken, går det inte att ladda ned resultatfilen efter att beräkningens har genomförts. Vi ser över vilka tecken som orsakar problem och tillåter dem löpande. Men får ni problem med detta, kan ni prova att ändra namnet och undvika tecken som exempelvis "\*", "/" och "%".

#### <span id="page-4-1"></span>**Investeringskostnad**

I EVA ska nuvärdesberäknad investeringskostnad anges. Som hjälp för att beräkna kostnaden finns en omräkningsfil på EVAs externa hemsida. Värde gällande "Omräknad investeringskostnad 2019 års penningvärde" ska anges i investeringskostnadsrutan tillsammans med antal byggår. Värt att notera är att det finns viss skillnad gällande den beräknade investeringskostnaden från filen och den som beräknas i SEB-IT. Önskas exakt överensstämmelse kan beräknad investeringskostnad i SEB-IT anges i EVAverktyget.

I EVA ges även möjlighet att ange standardavvikelse som används för att beräkna känslighetsanalys med högre investeringskostnad. I SEB-IT finns en motsvarande känslighetsanalys som dock inte använder den faktiska standardavvikelsen utan schabloner gällande andelar av investeringskostnaden i Huvudanalysen. Därför kan känslighetsanalysens resultat avvika mellan EVA och SEB-IT.

# **Investeringskostnad saknas vid import av Json-filer**

När projekt skapade i tidigare versioner av EVA (före EVA 2024.1) importeras via json-fil så fås ej investeringskostnad med. Investeringskostnaden behöver då uppdateras.

# <span id="page-4-2"></span>**Defaultsättning av beräkningsförutsättningar**

Vi rekommenderar att alltid defaultsätta beräkningsförutsättningarna vid import av objekt. Därefter kan eventuella avvikelser från default läggas till igen.

Detta kan även göras genom att gå in i Projektegenskaper och trycka "OK".

# <span id="page-4-3"></span>**Uppdatera trafikutveckling vid trafikomfördelning**

Vid trafikomfördelning, behöver du verkställa trafikutvecklingen innan du kör beräkningen. Gör du inte det, ligger de gamla trafiktalen kvar på länkarna som berörs av omfördelningen för prognosåren.

PM 2024-06-04 Sidor 6(8)

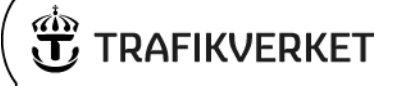

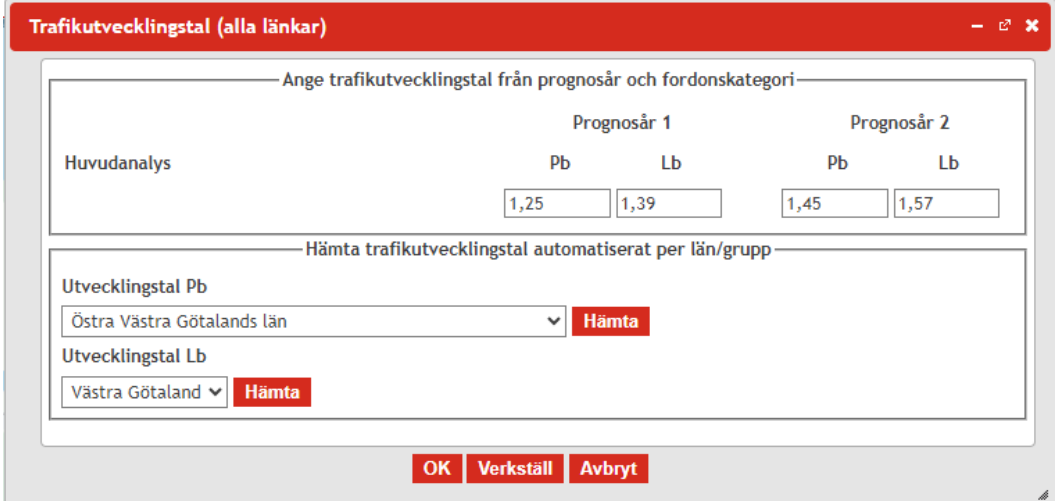

#### <span id="page-5-0"></span>**Trafikutveckling lastbil Stockholm**

För Stockholms län hämtas inte trafikutvecklingstal för lastbilstrafik automatiskt i trafikutvecklingsfönstret utan dessa måste fyllas i manuellt. Gällande tal är 1,28 för prognosår 1 och 1,43 för prognosår 2.

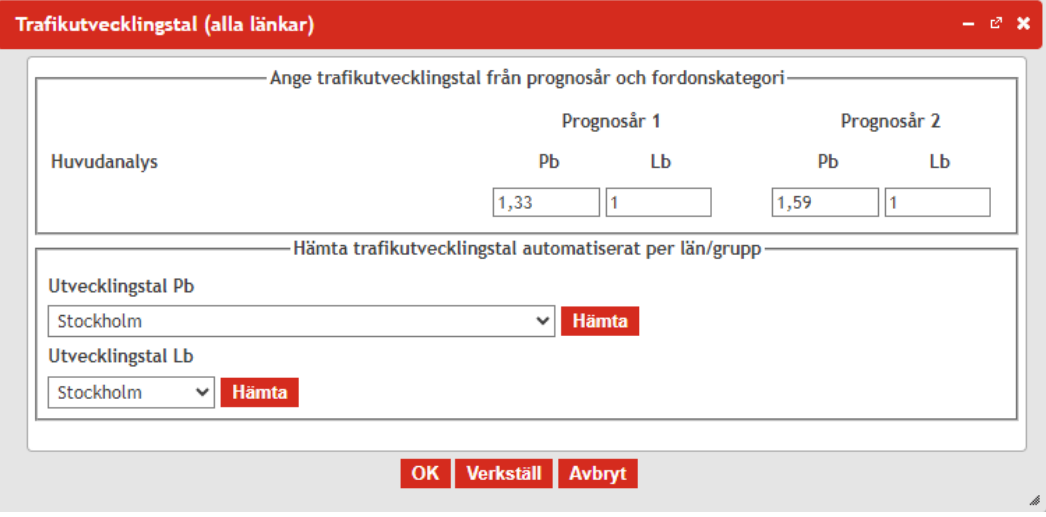

# <span id="page-5-1"></span>**IPA-nätet**

IPA-vägnätet avser förutsättningar som gällde 2022-12-31. Trafikflöden som finns med i nätet avser år 2019, vilket är basår för trafik enligt gällande ASEK-version. Vid omräkning av trafik till basår 2019 har den senaste tillgängliga årsdygnstrafiken använts tillsammans med faktiskt trafikförändring från det aktuella mätåret till basåret. Detta innebär t.ex. att personbilstrafik som mättes år 2020 justeras upp för att återspegla 2019 års nivåer då denna trafik minskade under åren som var påverkade av coronapandemin. Samtidigt skrivs lastbilstrafik som mättes under 2020 ned till basåret 2019 då denna trafik i snitt var högre 2020 än 2019.

Det är värt att notera att klassningen av lastbilar utan släp har justerats för mätningar genomförda år 2021 och framåt. Tidigare klassades alla tvåaxliga fordon med ett axelavstånd längre än 3,3 meter som lastbilar utan släp. Tvåaxliga fordon med ett

PM 2024-06-04 Sidor 7(8)

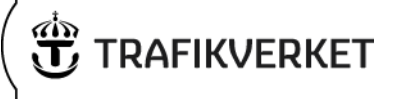

axelavstånd mindre än 3,3 meter klassades som personbilar. Från 2021 klassas alla tvåaxliga fordon med ett axelavstånd längre än 4 meter som lastbilar utan släp medan tvåaxliga fordon med ett mindre axelavstånd än 4 meter klassas som personbilar. Detta innebär att andelen tung trafik kommer vara lägre på länkar som mätts från 2021 och framåt. Information om senaste mättillfälle av trafik går att finn[a här.](http://vtf.trafikverket.se/SeTrafikinformation)

# <span id="page-6-0"></span>**Kontrollera trafikflöden**

I EVA finns möjlighet att kontrollera trafikflöden i korsningar så att dessa går ihop. Kontrollen görs dels för respektive fordonstyp dels för totaltrafik så att flödet på det mest trafikerade benet inte överstiger summan av trafik på övriga inkommande ben i korsningen. Om trafiken i en korsning inte går ihop bör upprättaren justera trafikmängder på de ingående benen då korsningar som inte går ihop kan få felaktiga beräkningsresultat i nod. Det är framförallt viktigt att de totala trafikmängderna i korsningen går ihop.

Att korsningar inte går ihop kan tillexempel bero på att trafikmätningar på vissa länkar som leder in mot korsningen är genomförda 2021 eller senare med de nya förutsättningarna avseende klassificering av lastbilar utan släp medan andra ingående länkar har mätts tidigare. I dessa fall bör trafiken anpassas till de länkar som är mätta senast.

OBS: Om flöden i korsningar har kontrollerats och därefter justerats rekommenderas att radera beräkningsfel innan en ny flödeskontroll görs. Detta gäller framförallt om man använder EVA som extern användare.

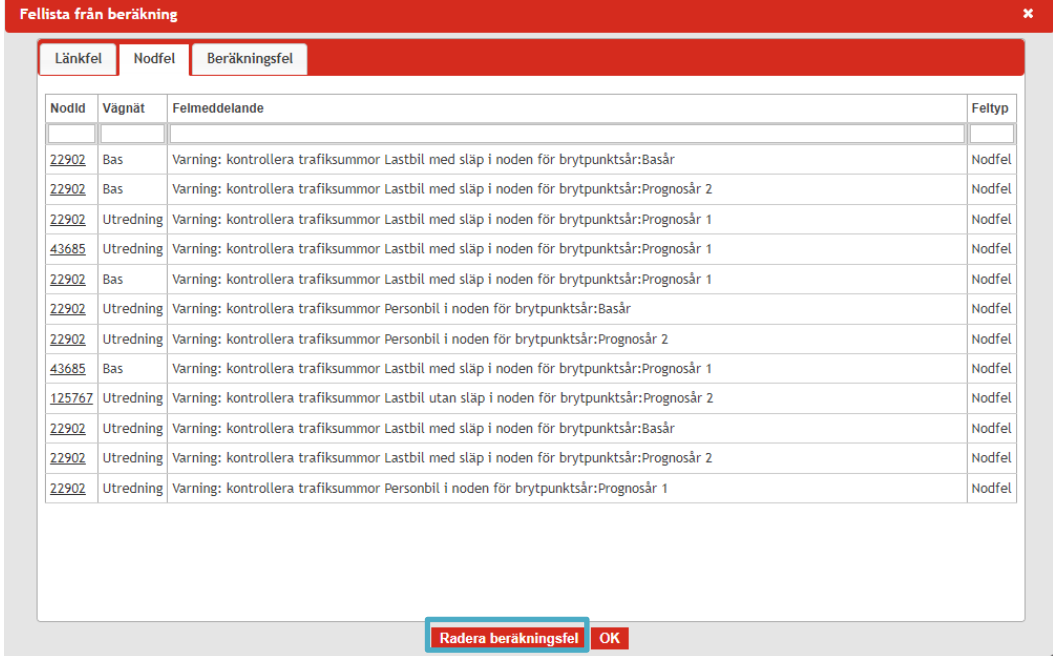

# <span id="page-6-1"></span>**Mycket korta länkar vid trafikplatser i vägnätet**

Vid översättningen av trafikplatser till länkar och noder kan ramper ibland misstas för en vanlig länk i vägnätet. Det kan då se ut som i exemplet nedan:

PM 2024-06-04 Sidor 8(8)

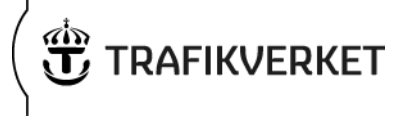

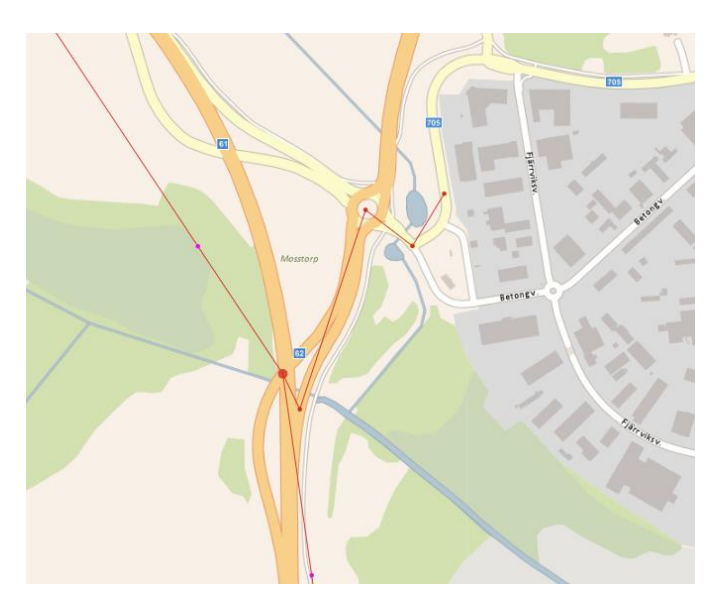

En trafikplats i EVA inkluderar ramper, så felkodade ramper ska tas bort om sådana finns i projektet.

# <span id="page-7-0"></span>**Värdering av partikelutsläpp**

Utsläpp av både avgas- och slitagepartiklar värderas endast i tätortsmiljö. Samtidigt beräknas utsläpp av dessa partiklar på samtliga länkar. Detta innebär att det kan uppstå situationer när beräkningarna visar på sammantaget ökade utsläpp av partiklar samtidigt som de samhällsekonomiska resultaten visar på beräknade nyttor. Dessa situationer kan tillexempel uppstå då en ny väg byggs i landsbygdsförhållande och trafik som tidigare låg i tätort flyttas till den nya länken. Effekten kan även uppstå för NOx som har en betydligt högre värdering i tätort än på landsbygd.

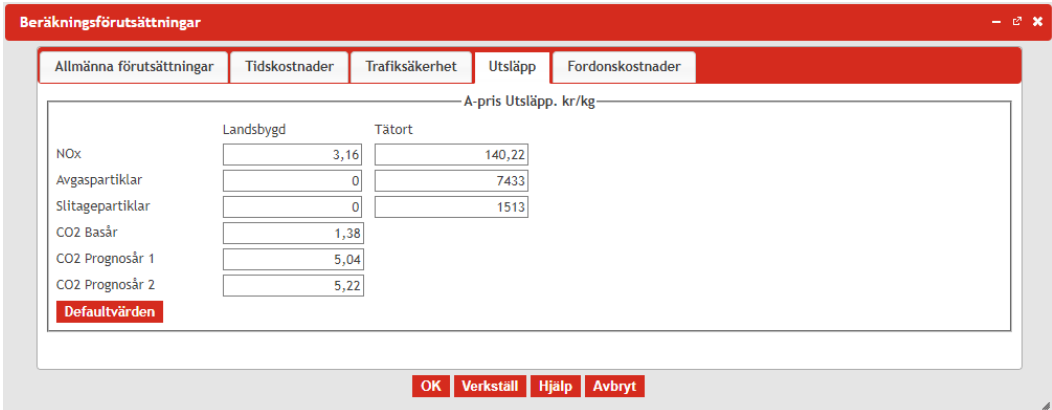